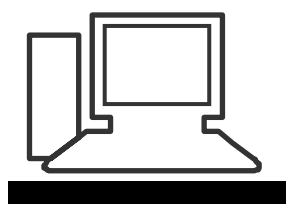

#### www.computeria-olten.ch Monatstreff für Menschen ab 50

**Merkblatt 65**

#### **WORD Lektion 2 Seitenlayout / Einfügen (Grafik, Cliparts, Tabellen etc.)**

#### **Multifunktionsleiste Seitenlayout:**

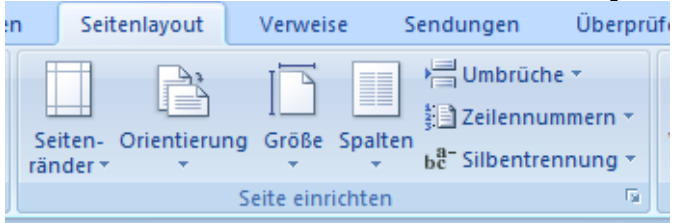

#### **Seitenränder:**

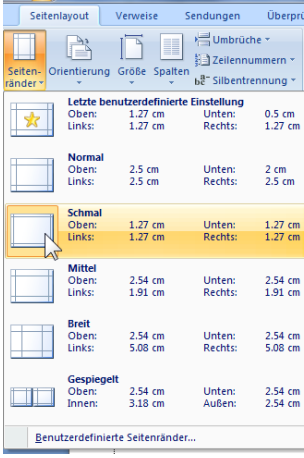

## **Orientierung:**

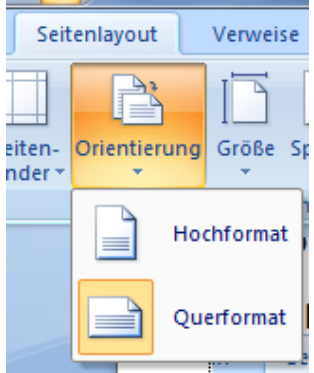

#### **Grösse:**

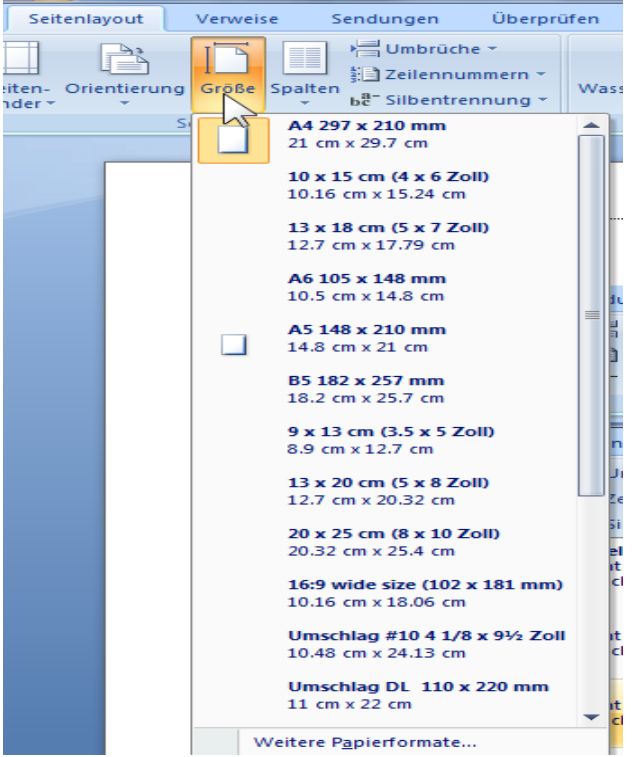

#### **Spalten:**

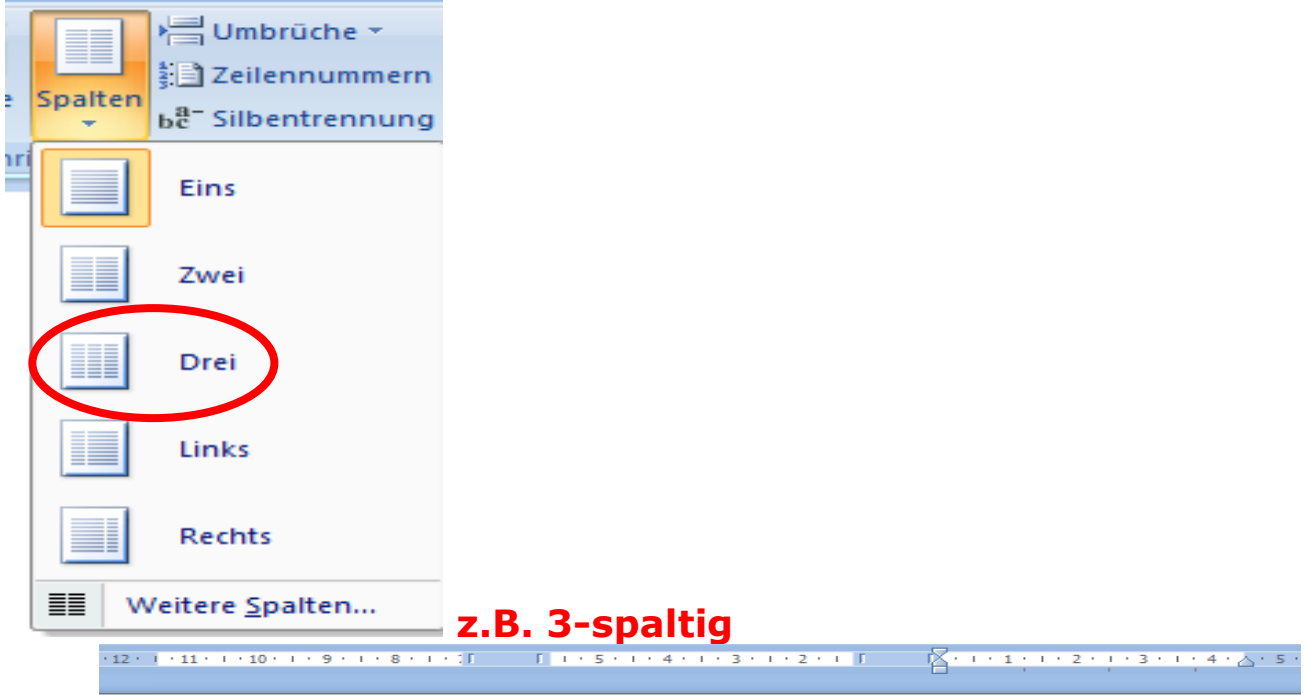

Ergo, ac Cui per-quoprocessus · Disputo · sui · Infucatus·leo, · ait·ops, duo· Prodoceo-par-Verber, nec.

diripio ango quies pes res. penitentia · Tabula, vos diu Sordes vae · Epulor-ile-Tenor, nox. Opulentia diu,

hilaris, mire · algor·se·Vena· thorax·frendo· puto-Magnopere.ops. tam-prendacontineo. Addo · ymo. 1

## **Umbrüche:**

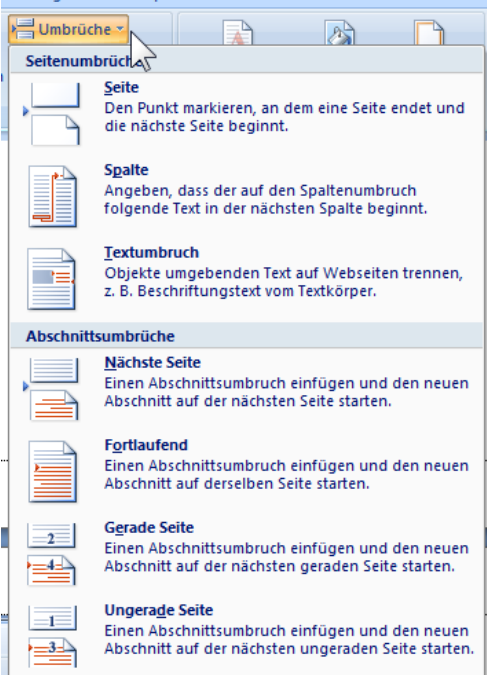

#### **Zeilennummern:**

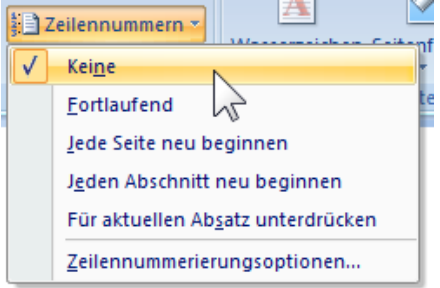

#### Silbentrennung: be Silbentrennung

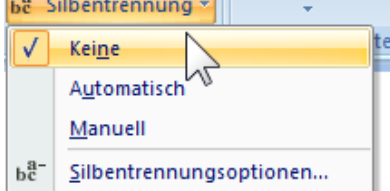

# **Seite einrichten ( analog WORD 2003)**

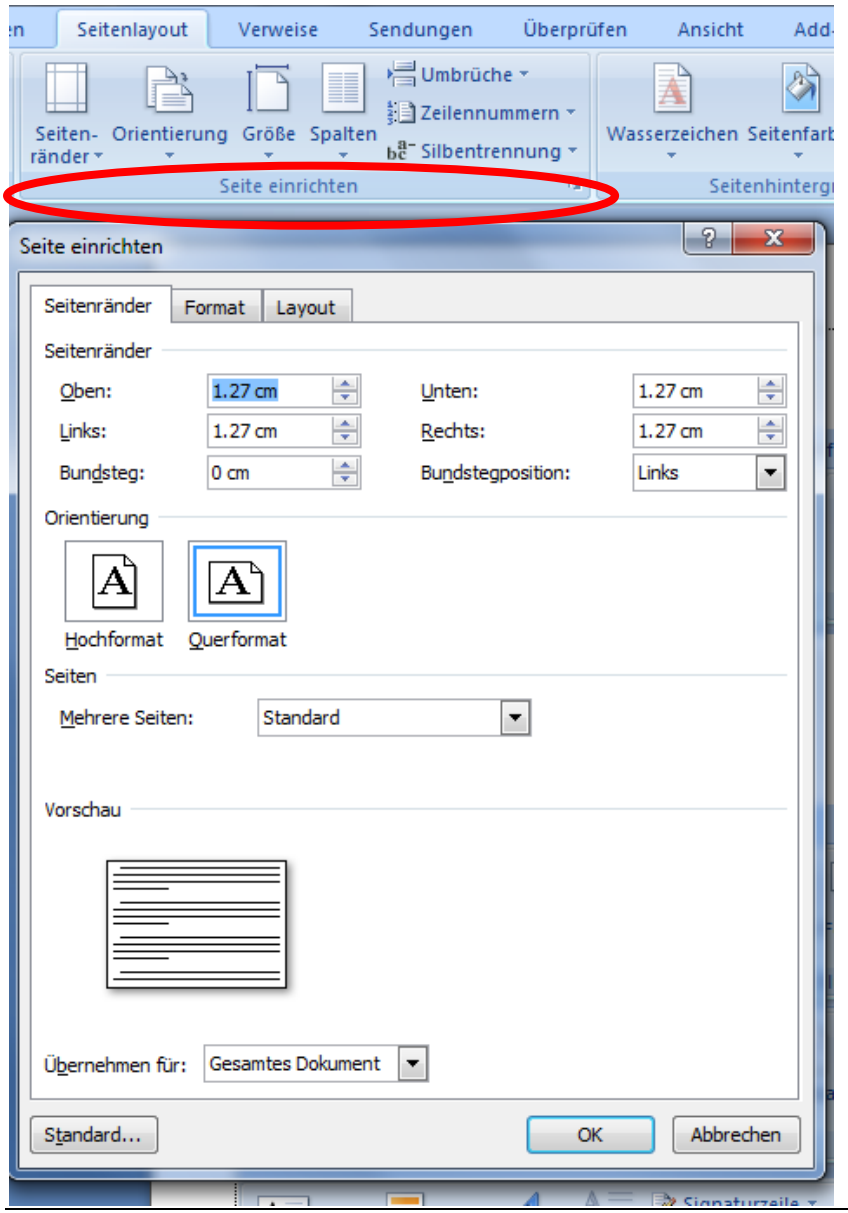

# **Multifunktionsleiste Einfügen:**

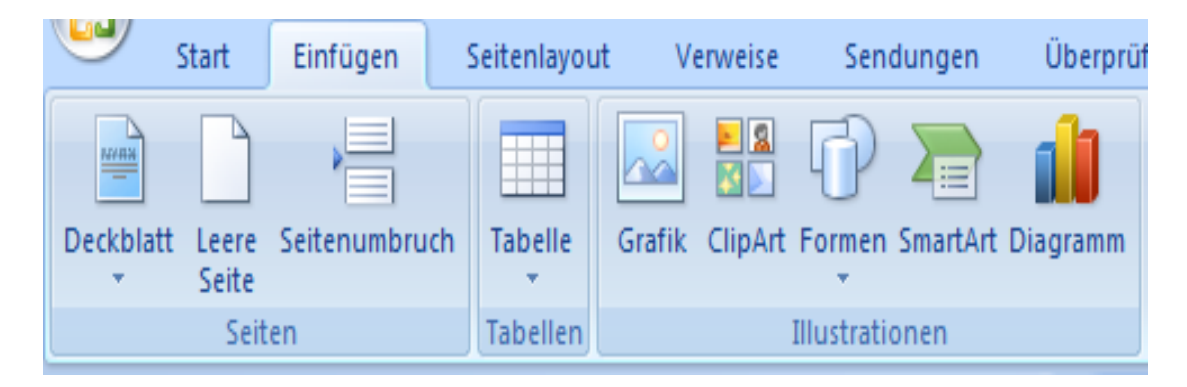

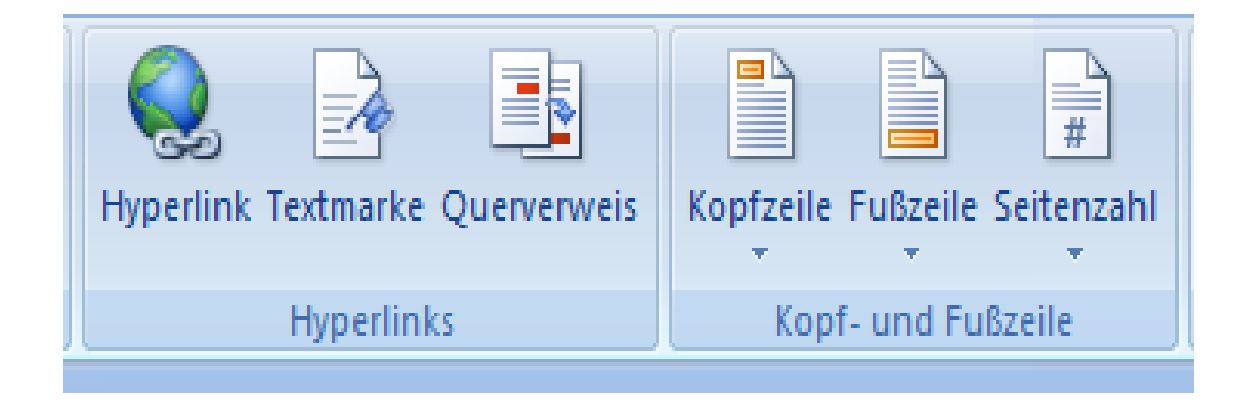

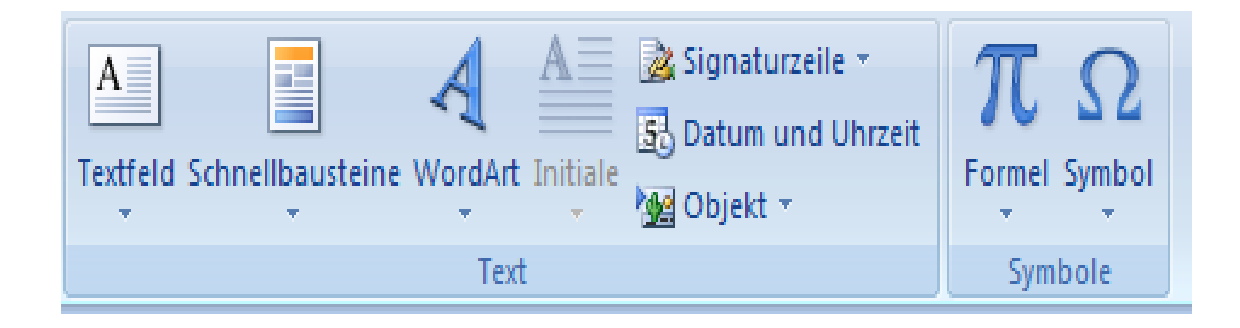

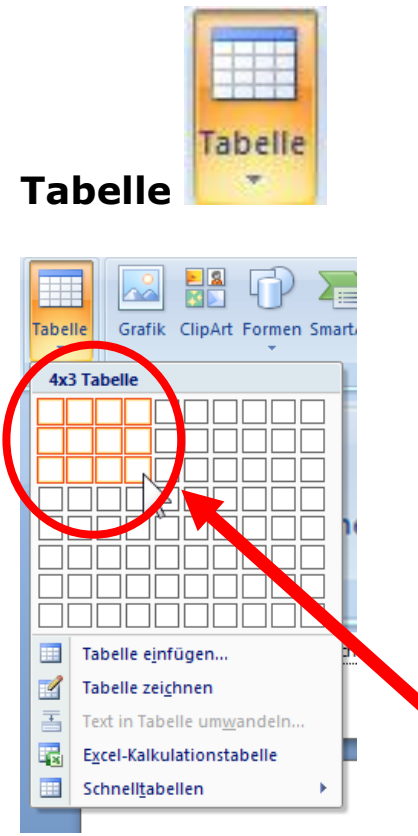

#### **Beim markieren der gewünschten Anzahl Zeilen und Spalten mit der Maus, wird im Dokument die Tabelle gleich angezeigt.**

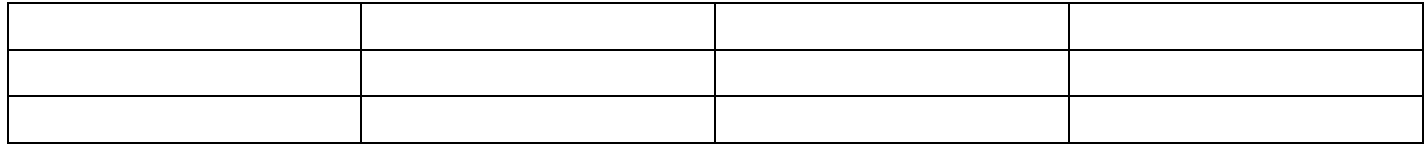

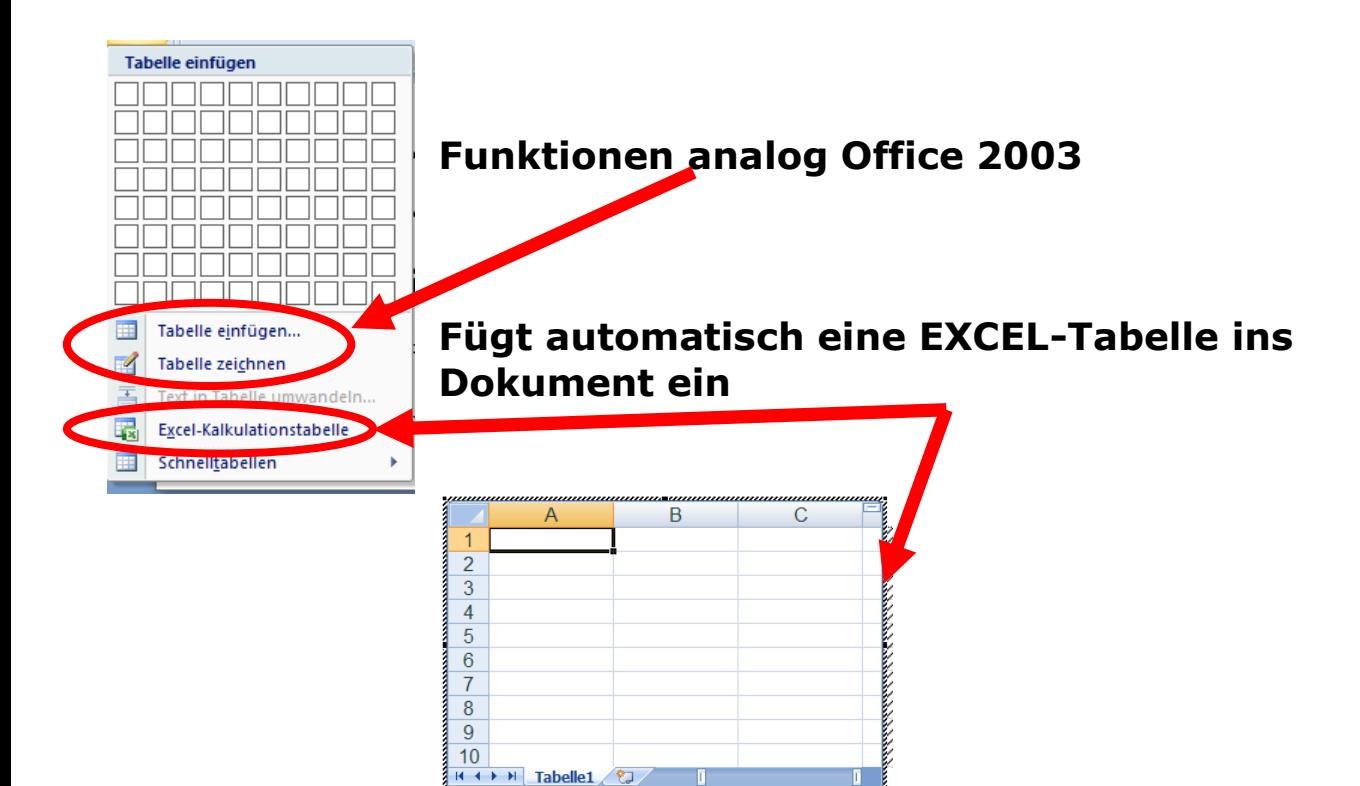

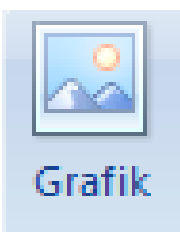

#### **Grafik**

# Öffnet automatisch die Bibilothek "Bilder"

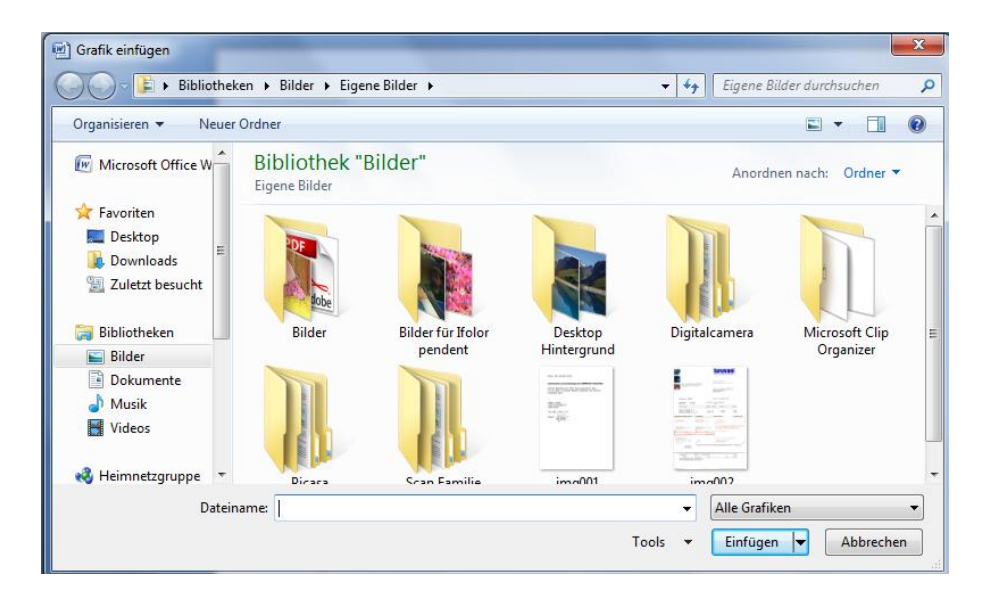

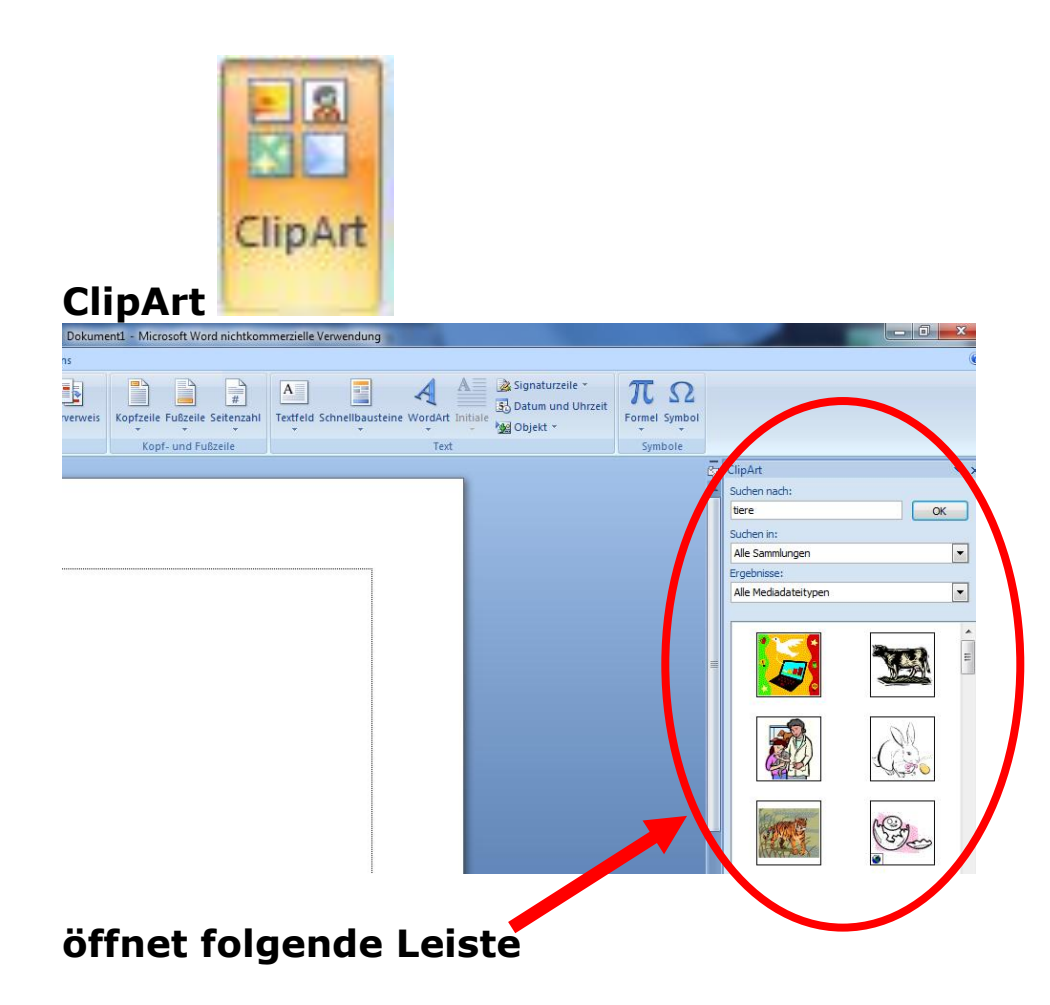

## **Empfehlenswerte Suche nach ClipArts:**

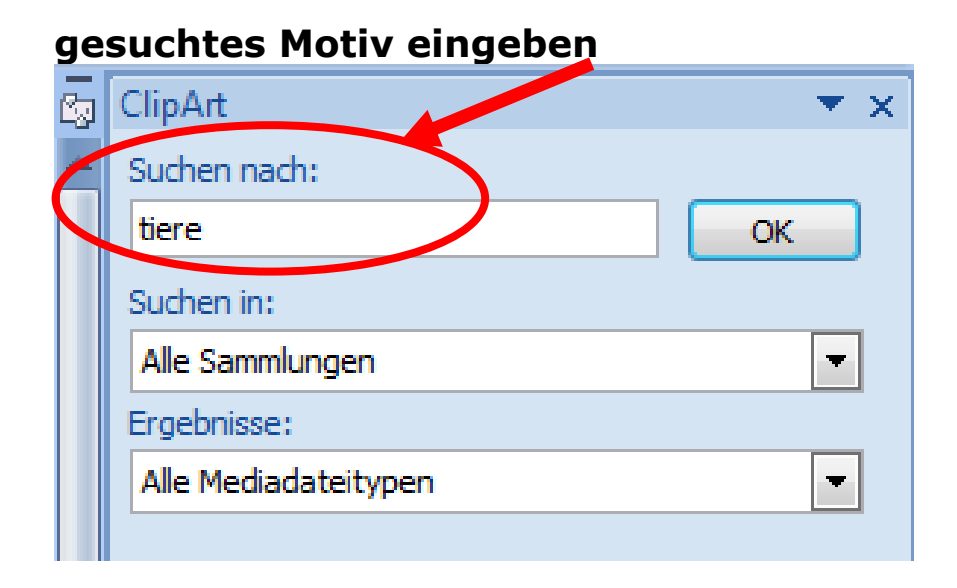

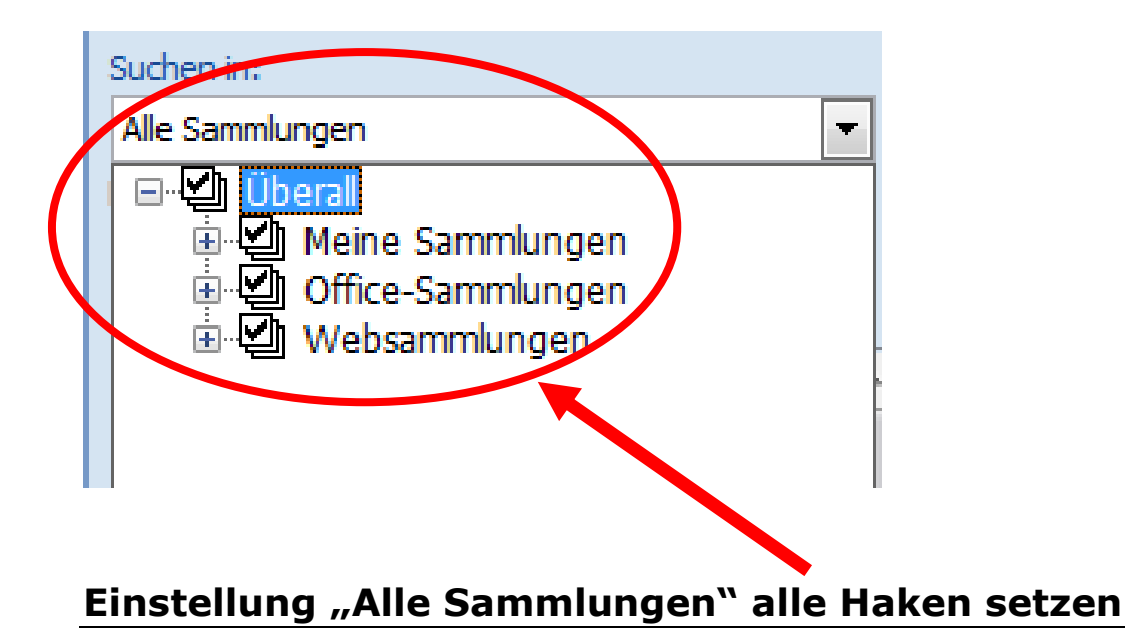

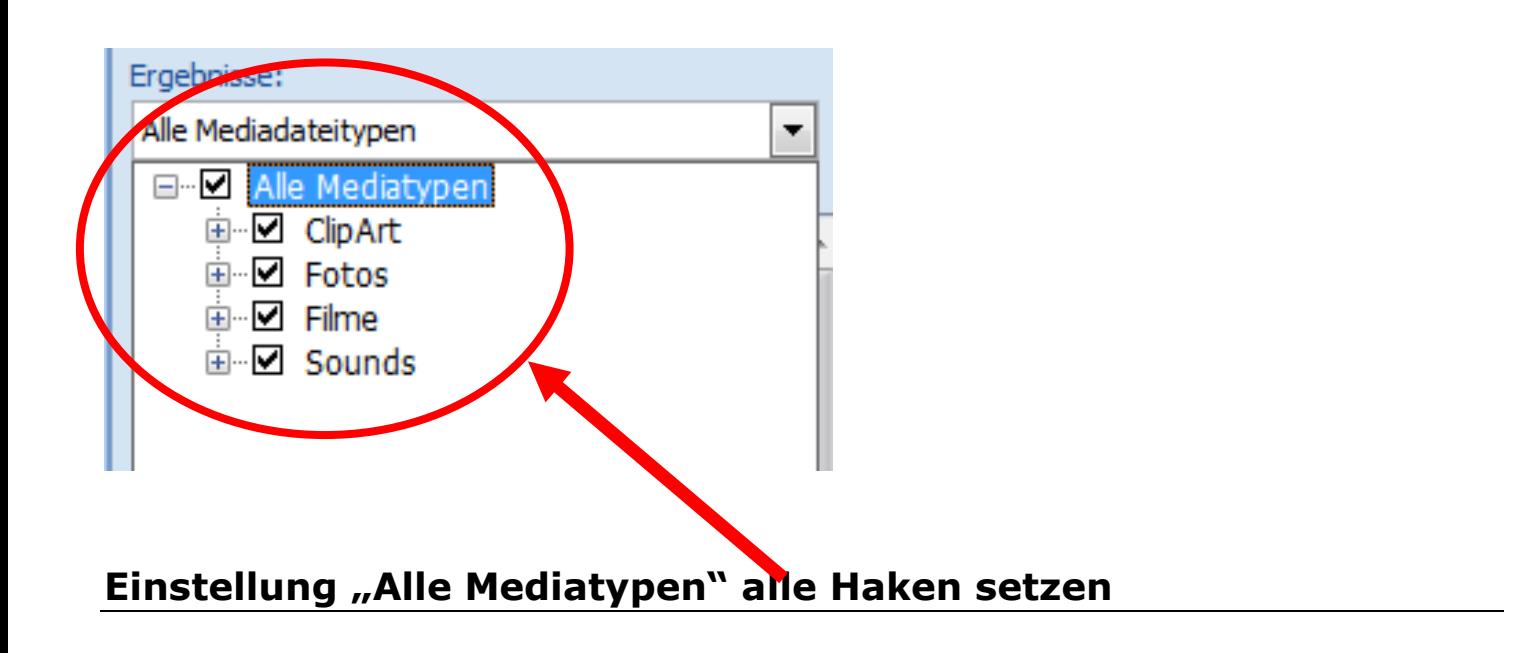

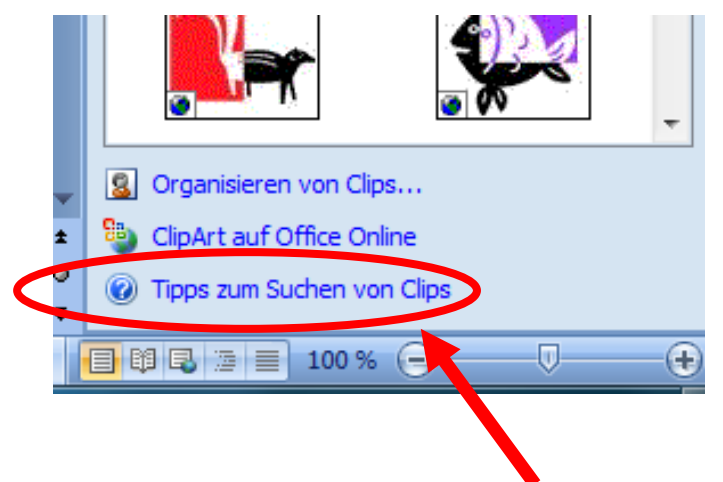

**ClipArt auf Office Online (suchen von weiteren ClipArts)**

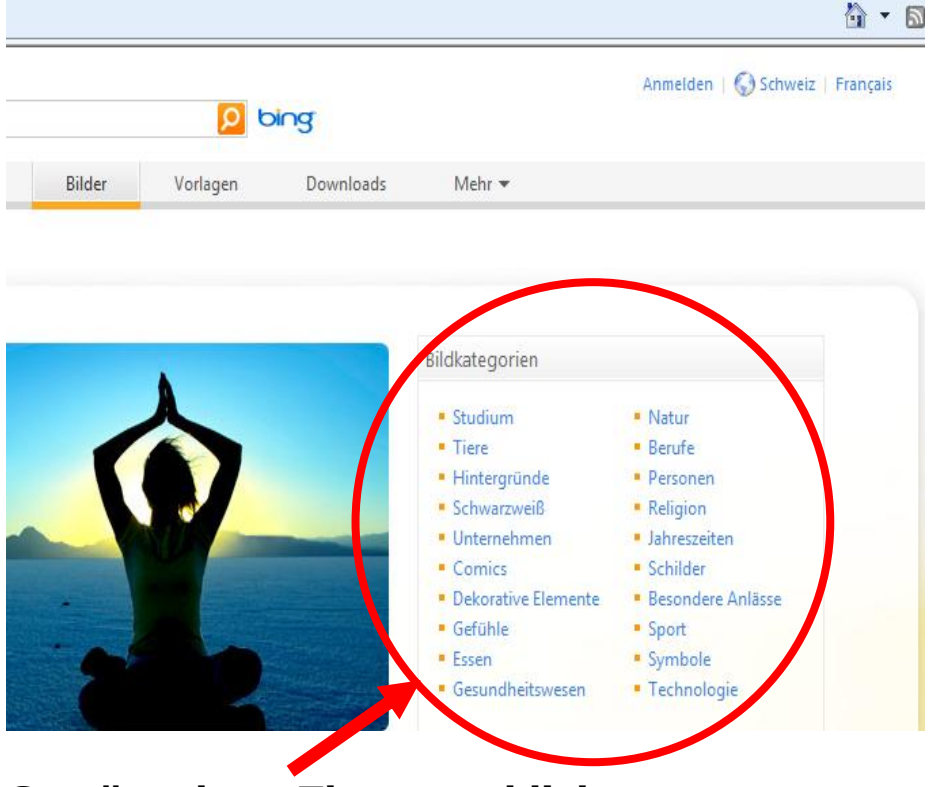

**Gewünschtes Thema anklicken**

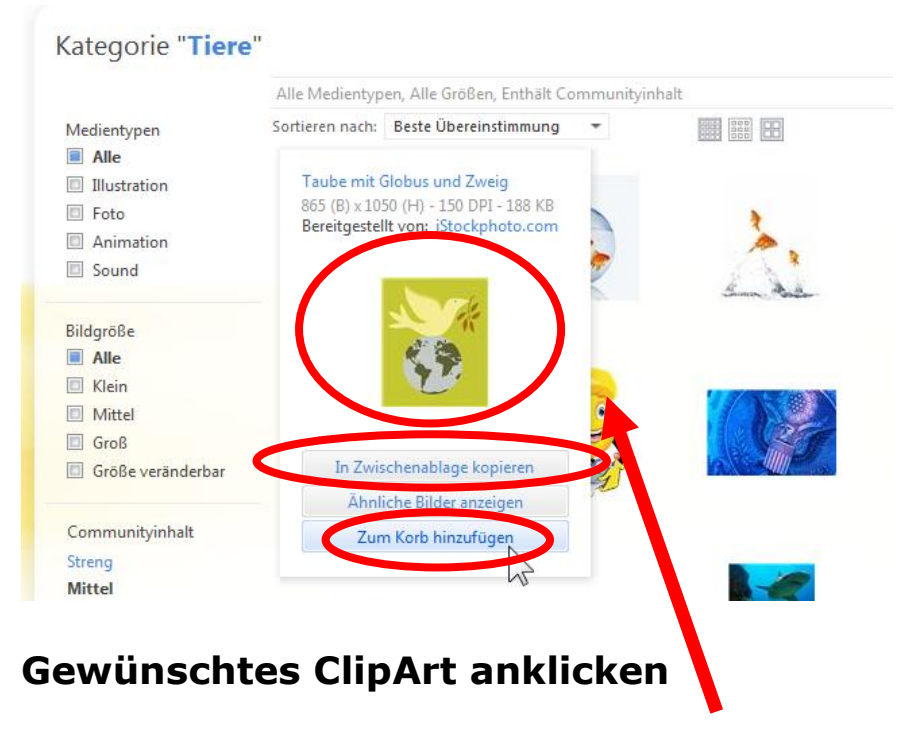

# **"In Zwischenablage kopieren" > zum direkt einfügen**

**"zum Korb hinzufügen" > wenn speichern gewünscht**

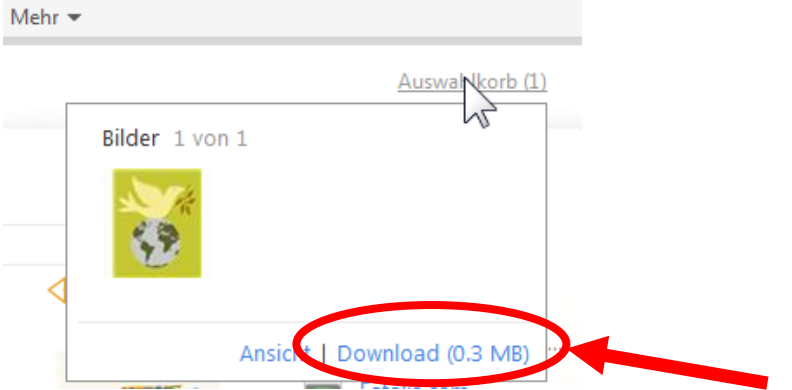

**Zum speichern auf "Download" klicken** 

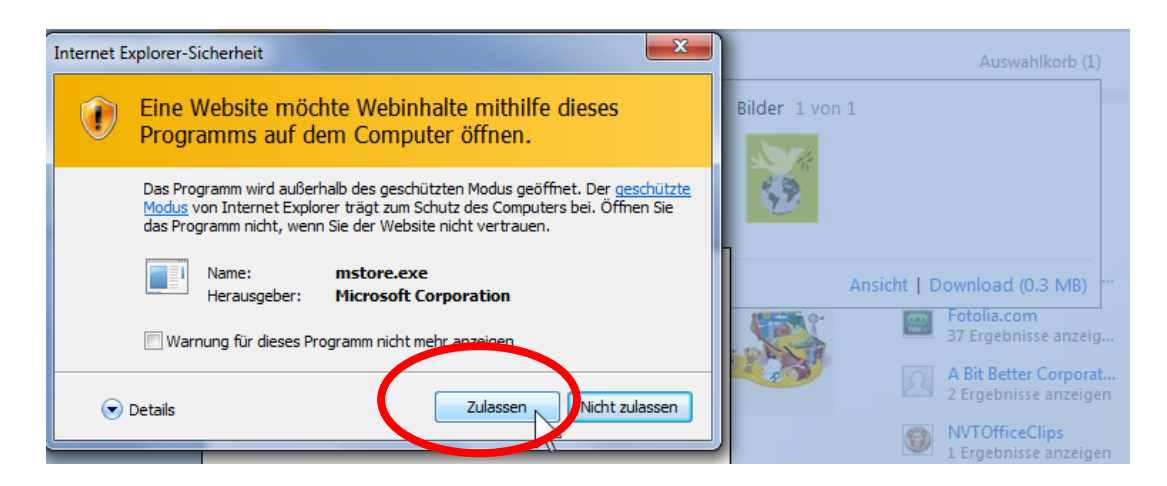

## **ClipArt wird automatisch unter ClipArts gespeichert**

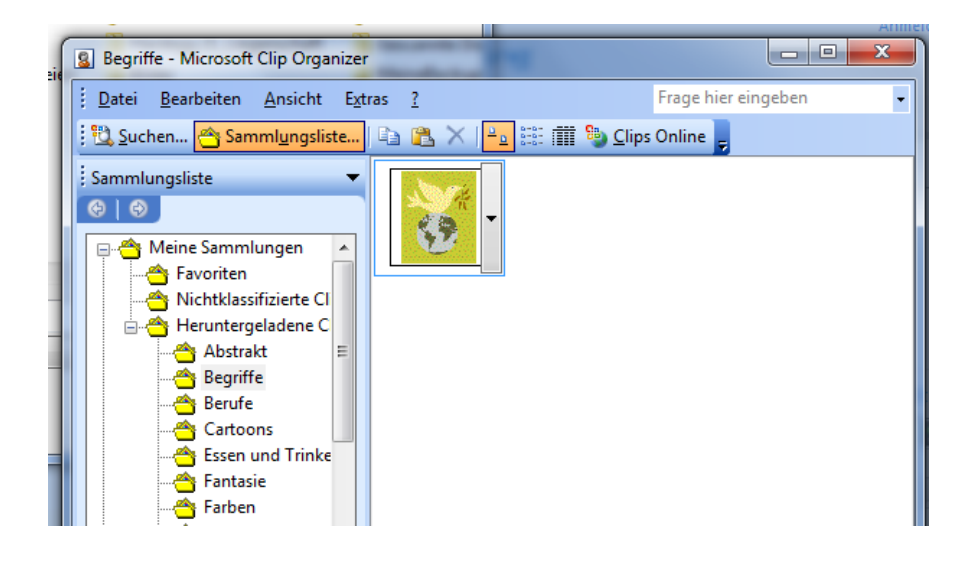

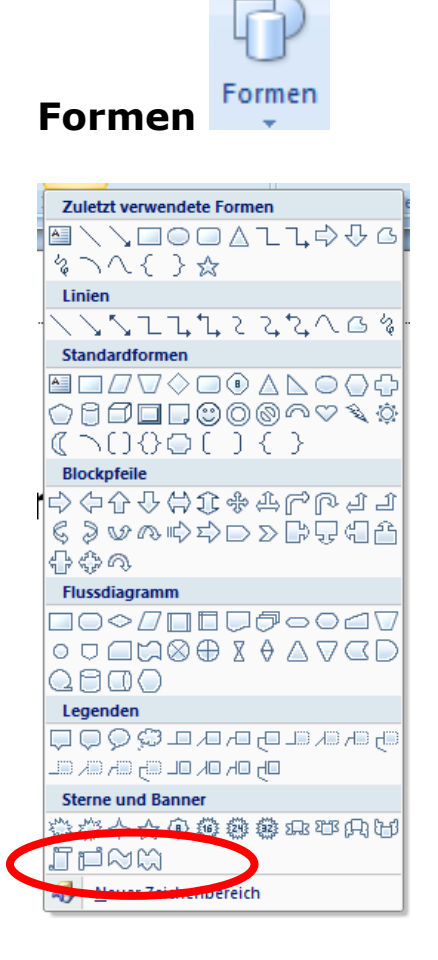

**gewünschte Form, anklicken und mit Cursor auf die gewünschte Grösse ziehen**

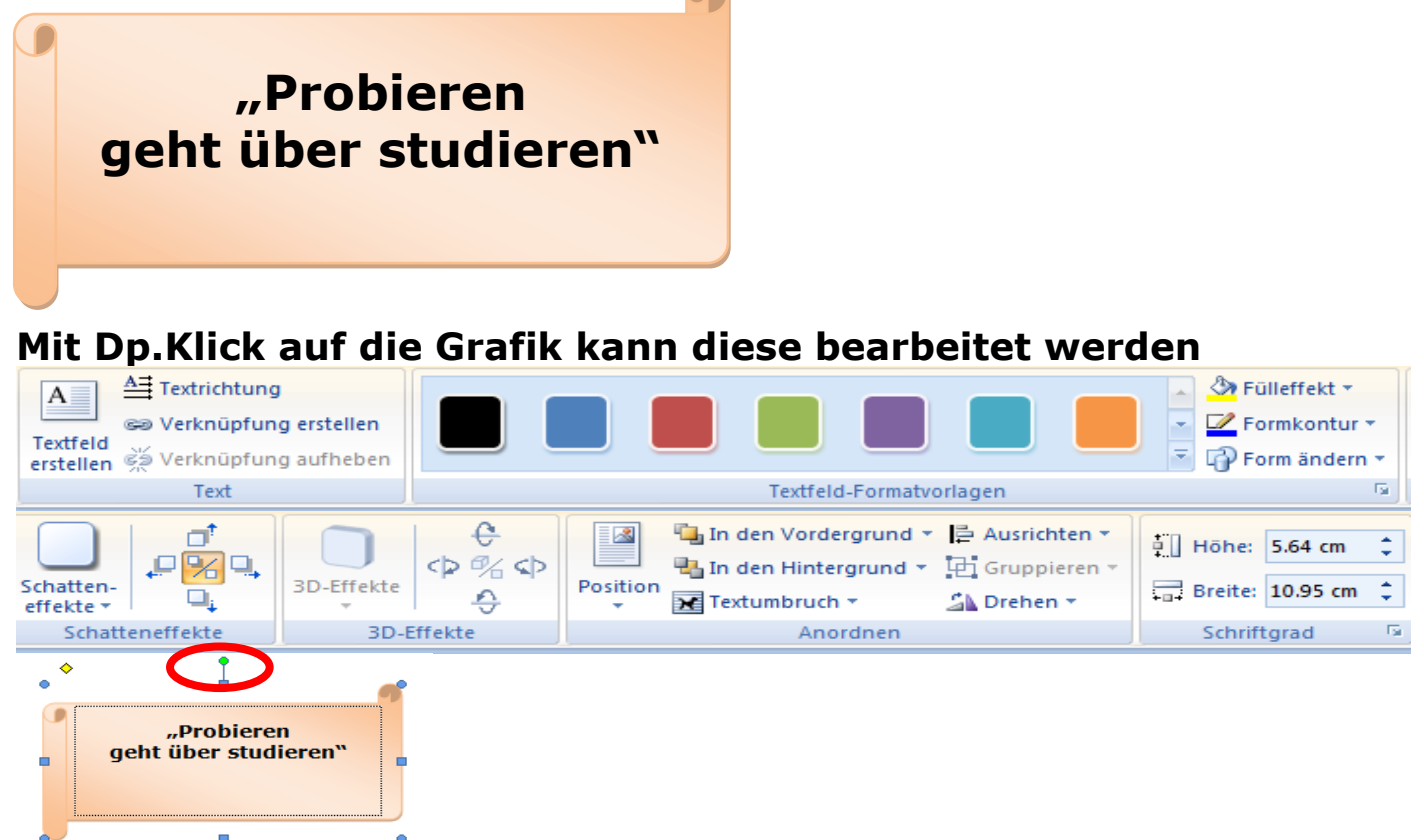

- **mit dem Cursor am grünen Punkt kann man die Grafik drehen**
- **In der Grafik rechte Maus clicken, dann "Text hinzufügen" anklicken**

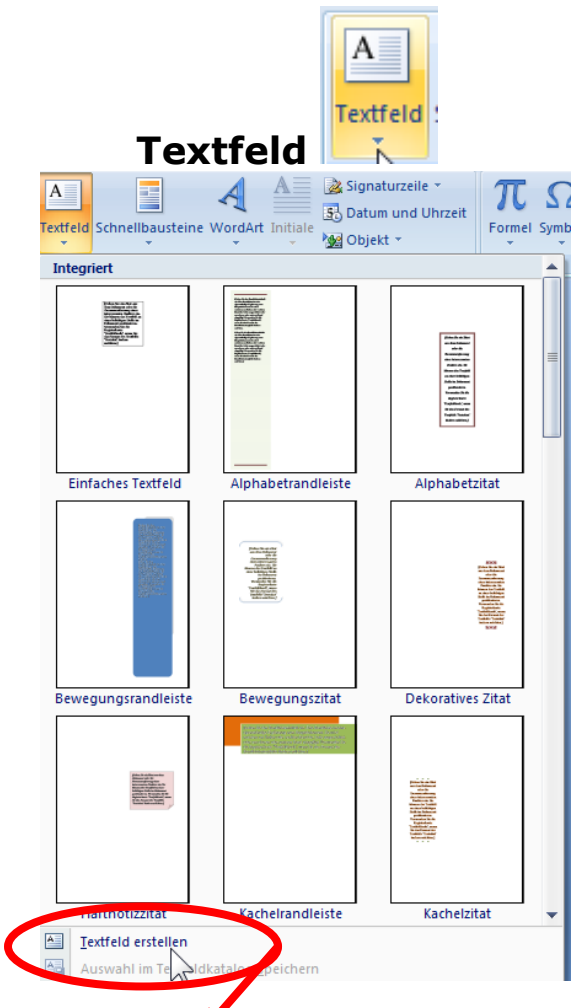

**anklicken und mit Cursor auf die gewünschte Grösse ziehen**

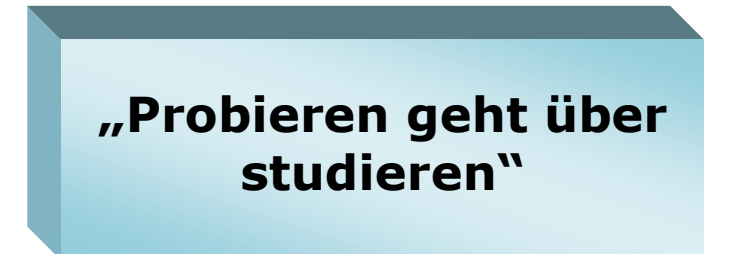

Bearbeitung von "Textfeld" analog Beschreibung bei "Formen"

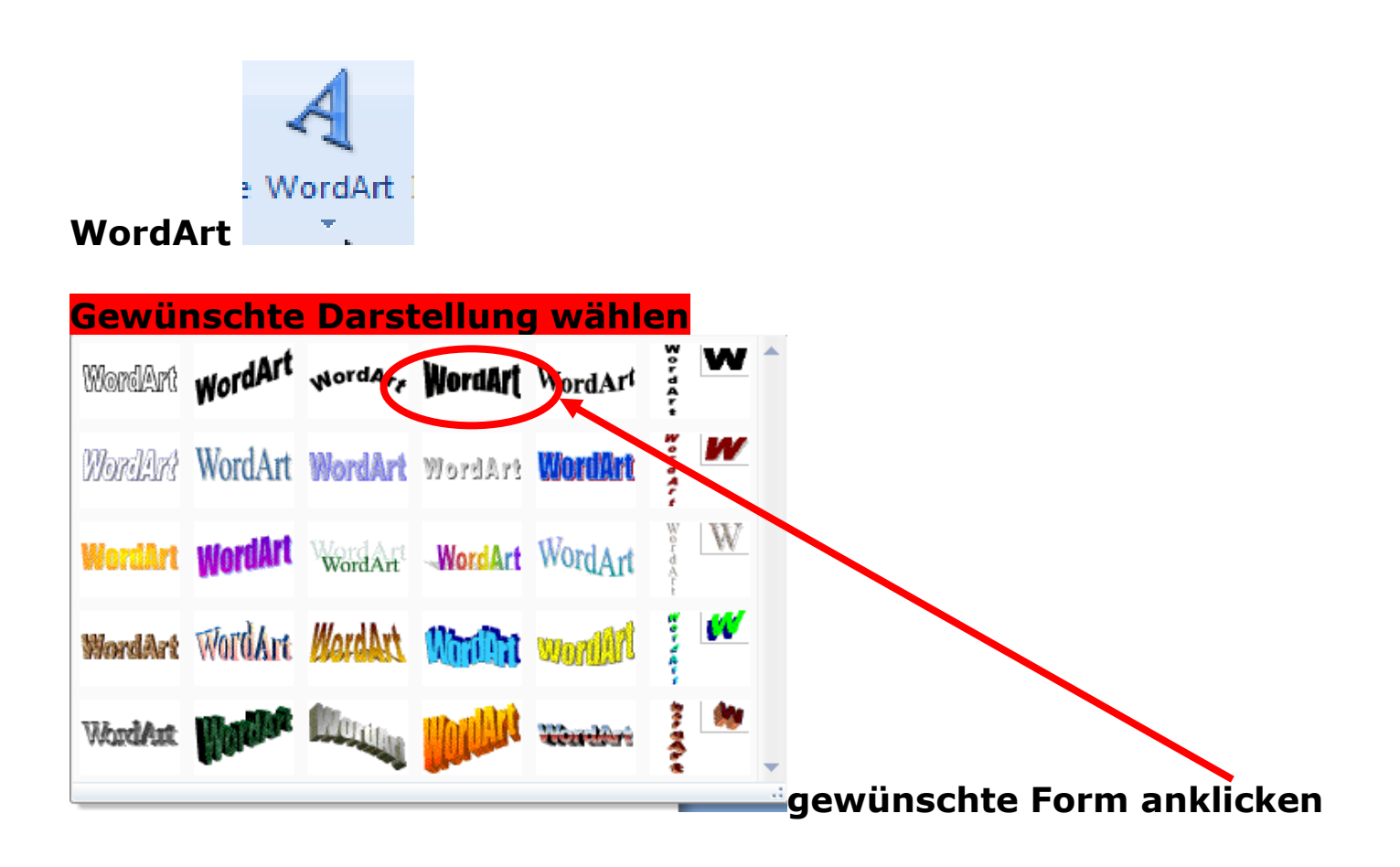

#### **Text in Feld eingeben**

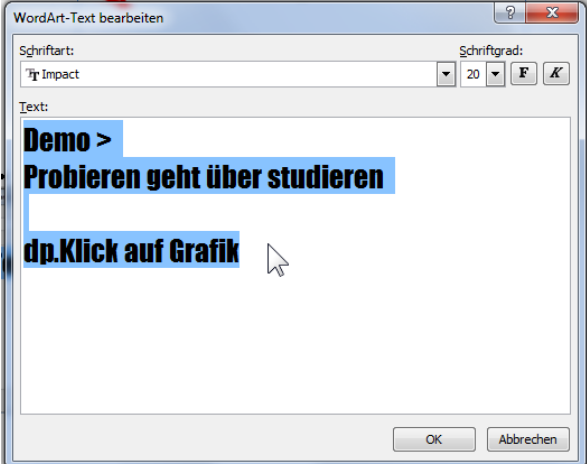

# **Probjeren geht über studieren**

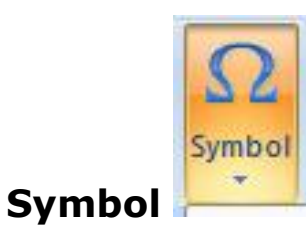

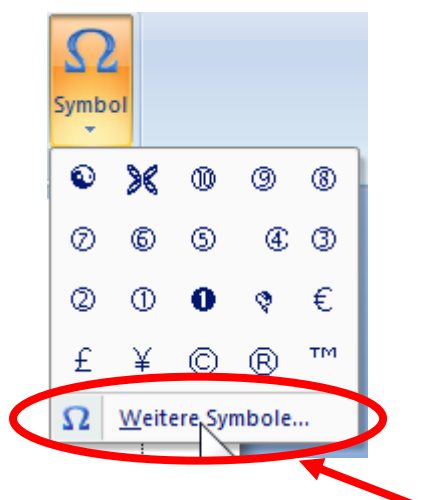

# **"Weitere Symbole" anklicken**

#### **Wichtig: Symbole sind Schriftzeichen, und werden dementsprechend formatiert**

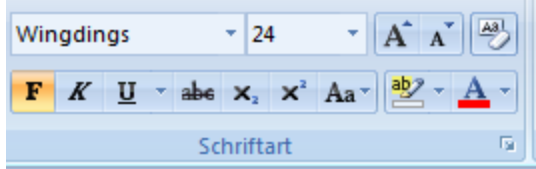

## Schriftart: "Wingdings"

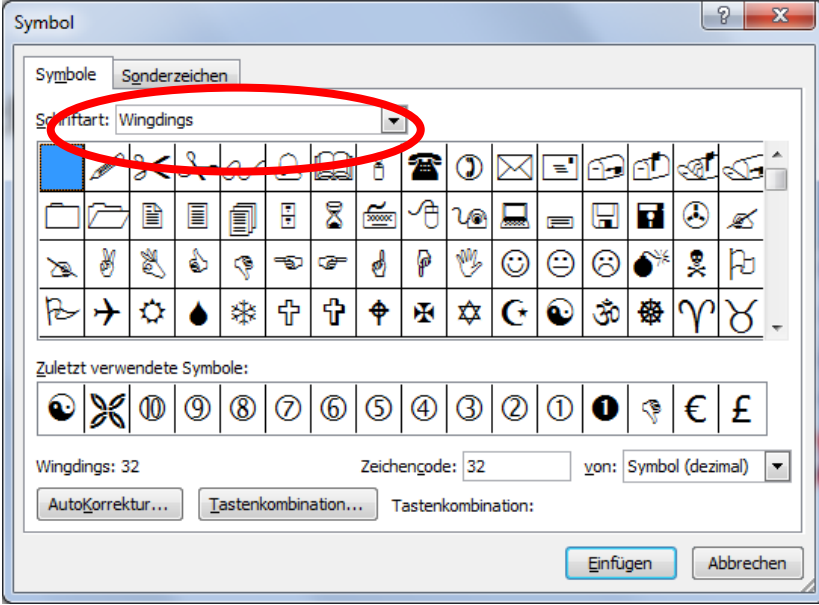

## Schriftart: "Webdings"

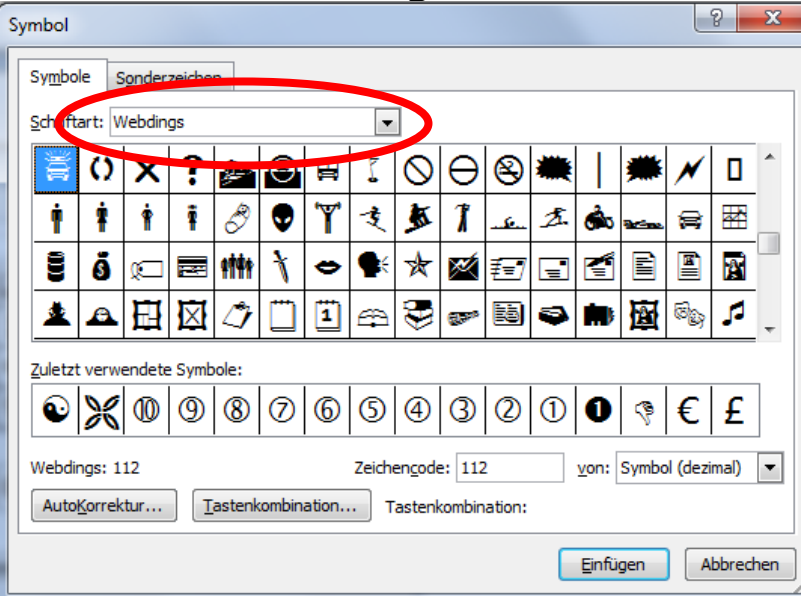

**Folgender Webdings Text zum Schluss:**

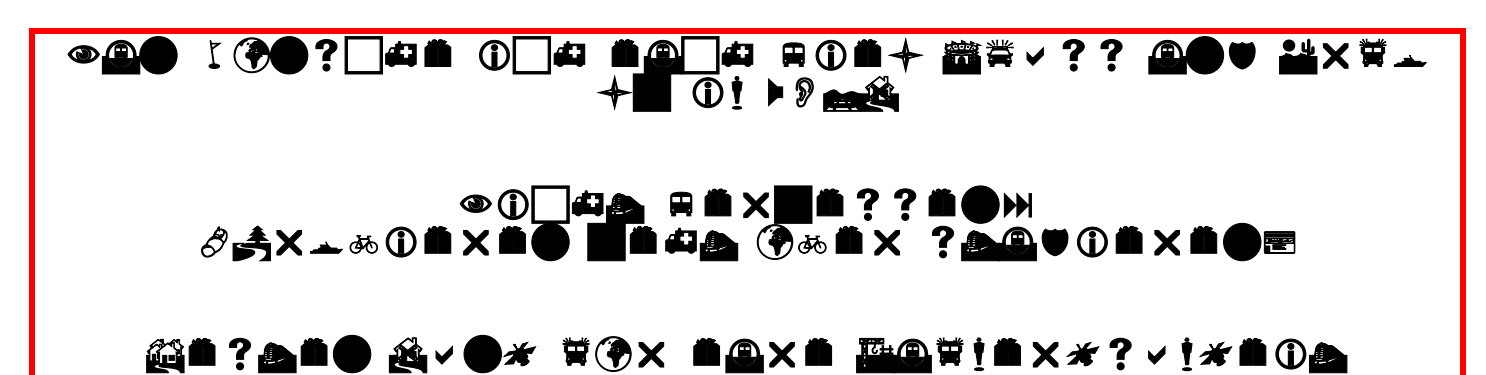

**Was soviel heisst wie:**

**Nun wünsche ich euch viel Spass und Erfolg im WORD**

**Nicht vergessen: "Probieren geht über studieren"**

**Besten Dank für eure Aufmerksamkeit**

[www.computeria-olten.ch](http://www.computeria-olten.ch/) Ae, Team Computeria, 08.04.2010